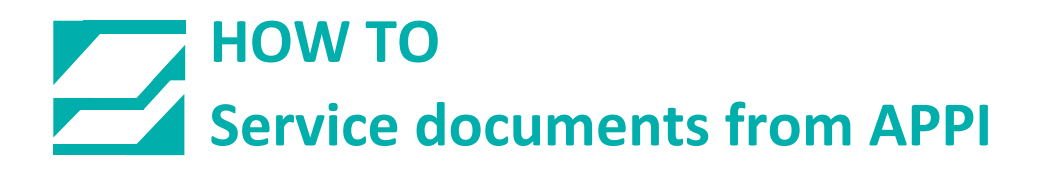

# **Document: #HT000199**

# **Document Title: How To Activate a T-375 Printer**

**Product(s): T-375**

## **Procedure:**

**Go to Main Menu and Press the Yellow Technical Assistance Button**

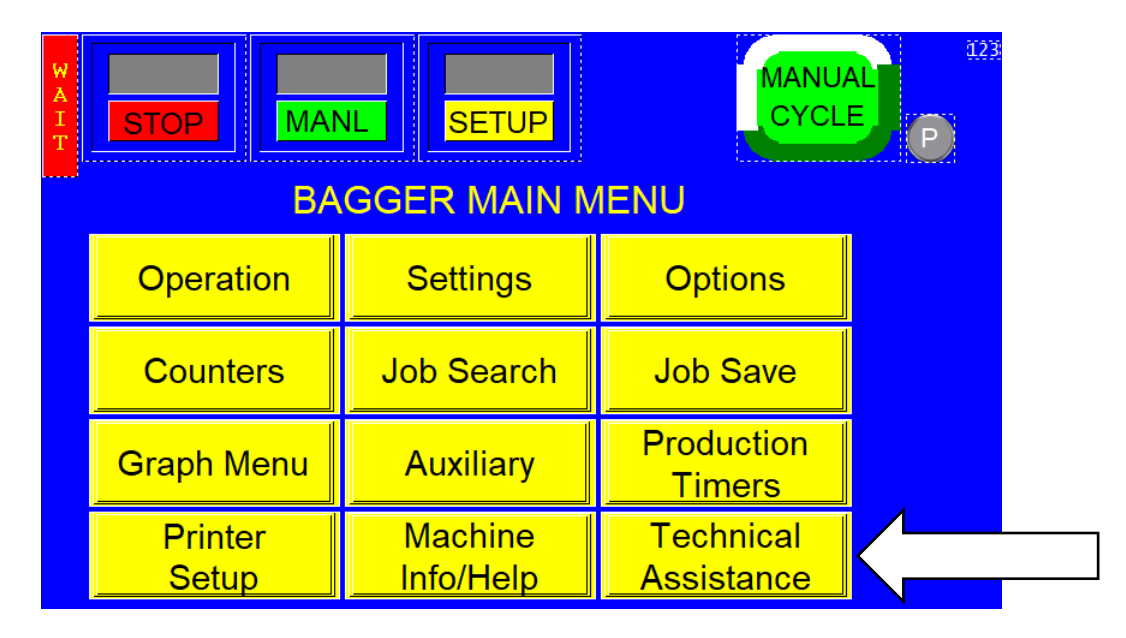

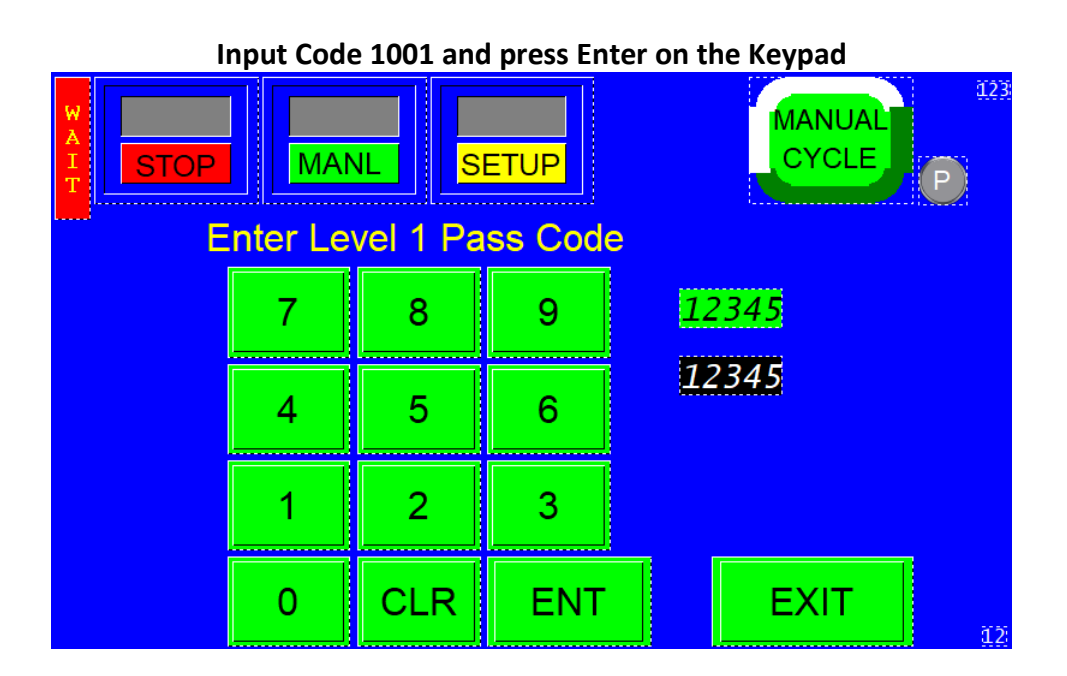

#### **Press the Yellow Option Activation Button**

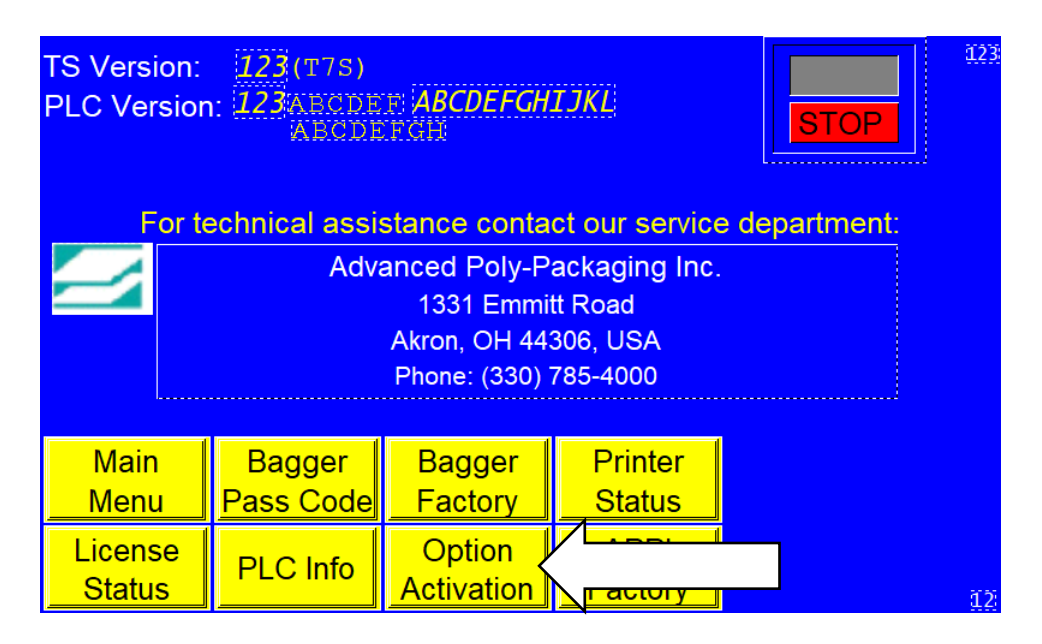

#### **Press the TIZ Printer Button**

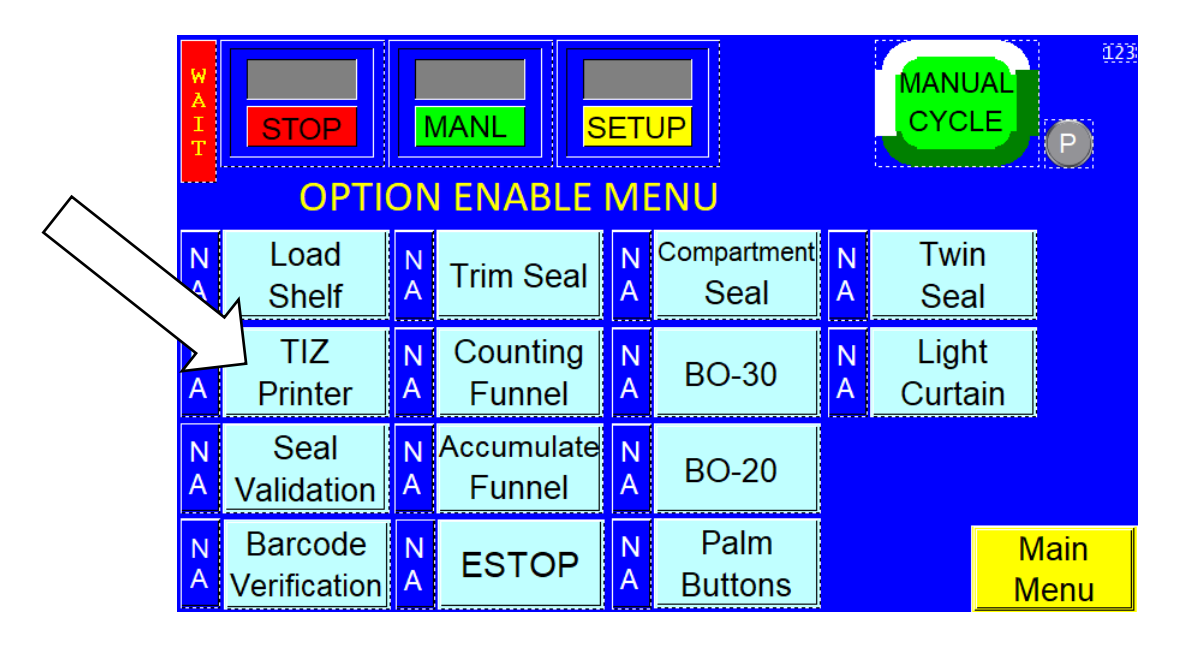

#### **Press the Yellow Activate Option Button**

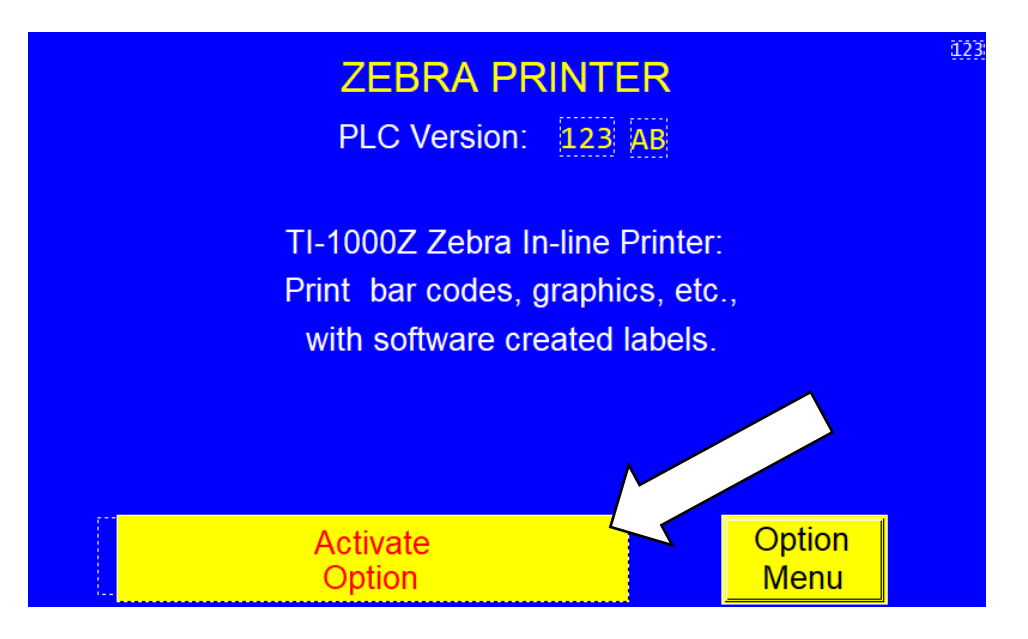

## **Enter the Code 1005 and Press Enter on the Keypad**

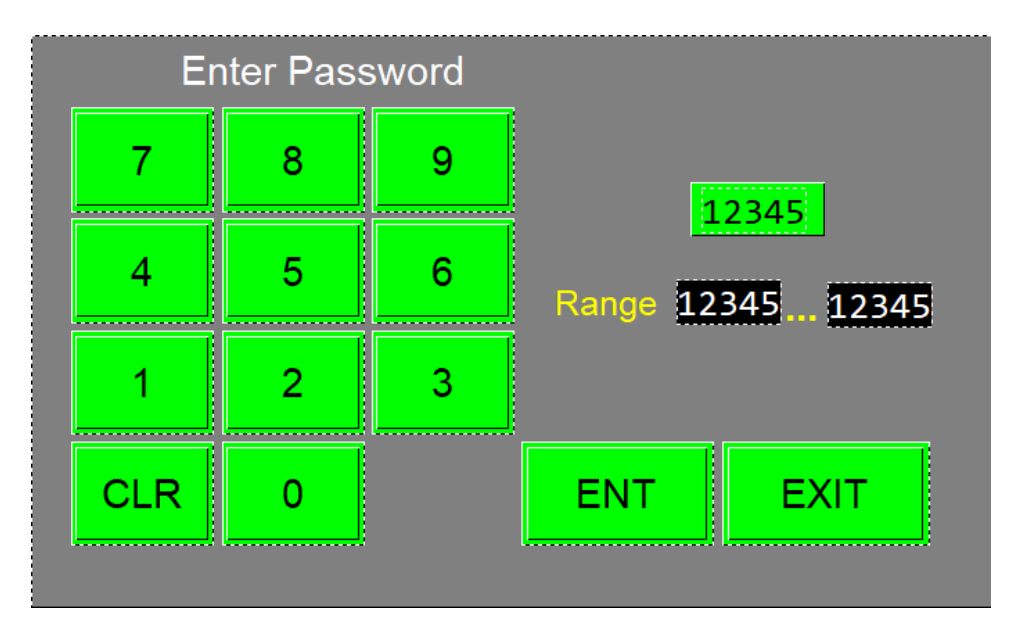

## **The Yellow Activate Option Button should toggle to Black Active Press the Yellow Option Button**

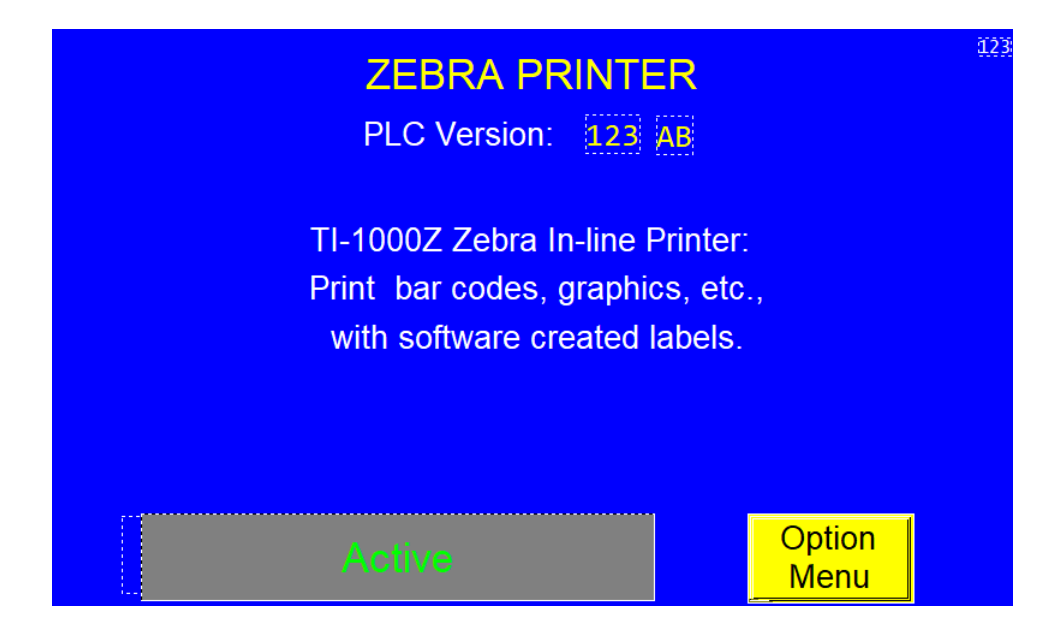

**Red Off should be displayed to the left of the TIZ Printer Button Press the Green TIZ Printer Button**

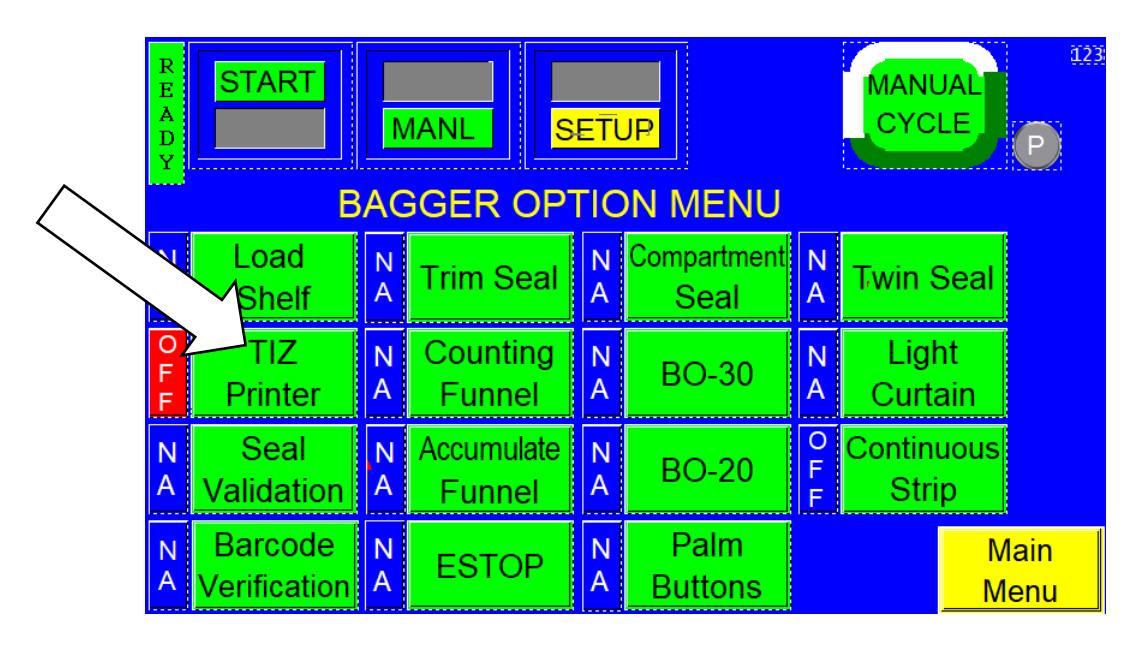

#### **Press the Red OFF Button to toggle to Green ON**

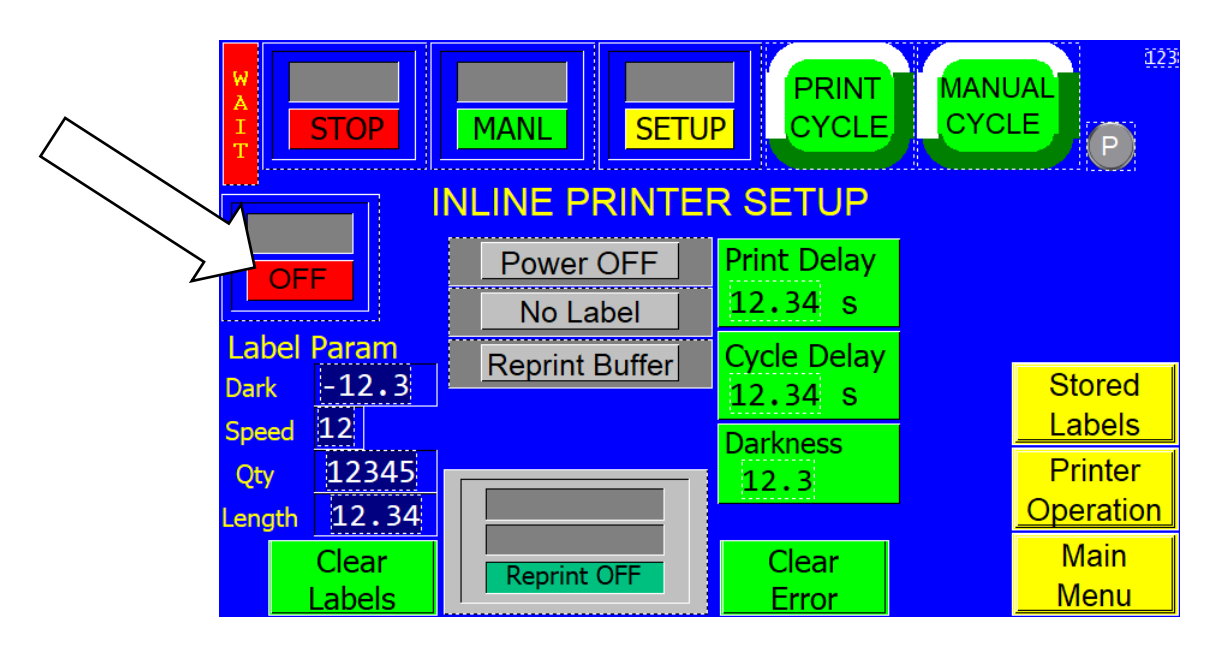

**The Printer is now Activated and ON**